# 驗證下載軟體檔案的完整性

## 目錄

簡介 必要條件 需求 採用元件 驗證 相關資訊

## 簡介

本檔案介紹如何驗證從思科下載到電腦和任何MDS或NX-OS交換器上的軟體檔案的校驗和。

必要條件

### 需求

本文件沒有特定需求。

採用元件

本文件所述內容不限於特定軟體和硬體版本。

本文中的資訊是根據特定實驗室環境內的裝置所建立。文中使用到的所有裝置皆從已清除(預設 )的組態來啟動。如果您的網路運作中,請確保您瞭解任何指令可能造成的影響。

## 驗證

在[思科軟體下載](https://software.cisco.com/download/home)頁面中,將游標放在您要下載的檔案上。這會提供額外的檔案詳細資訊,包括 MD5和SHA512總和檢查碼,如下圖所示:

### **Download Software**

Downloads Home > Products > Storage Networking > MDS 9000 Multilayer Directors and Fabric Switches > MDS 9100 Series Multilayer Fabric Switches > MDS 9148S 16G Multilayer Fabric Switch > NX-OS Kick Start-8.1(1)

#### MDS 9148S 16G Multilayer Fabric Switch

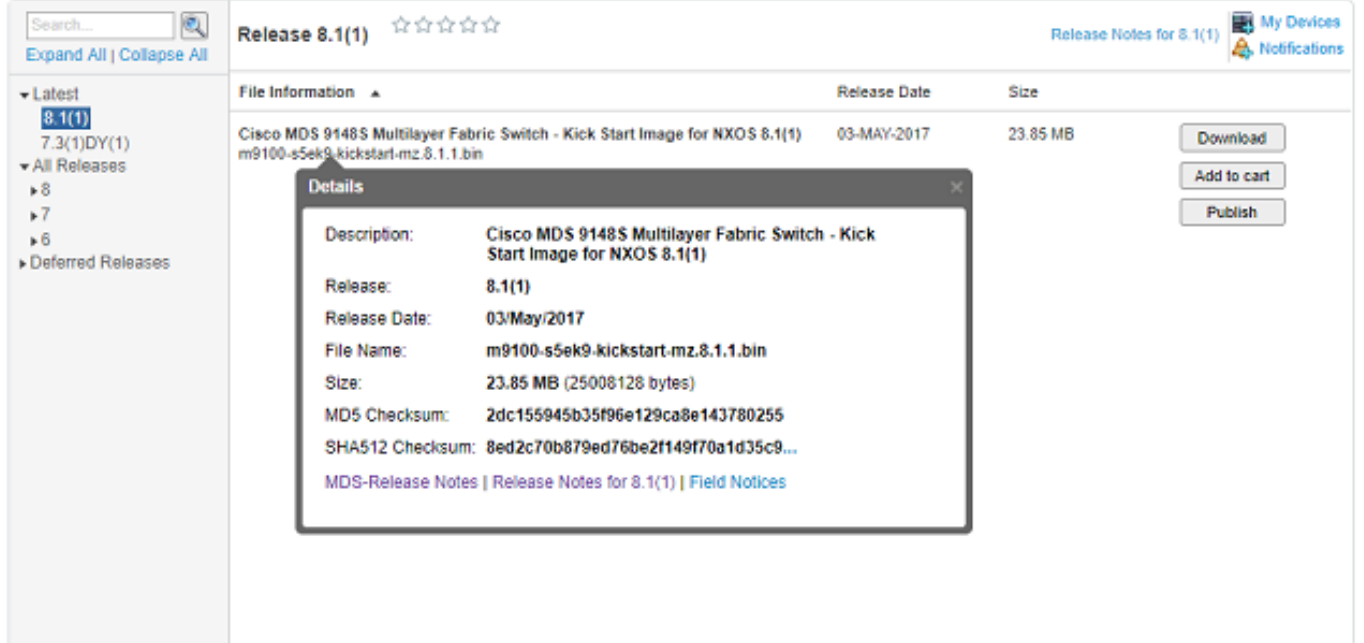

在Windows PC上,有一個內建工具certutil,您可以將其與MD5或SHA512雜湊演算法(以及其他演 算法)一起使用,以建立任何檔案的唯一校驗和。

certutil -hashfile <filename> MD5|SHA512

使用以前的m9100-s5ek9-kickstart-mz.8.1.1.bin檔案作為示例:

#### <#root>

```
c:\Temp>
certutil -hashfile m9100-s5ek9-kickstart-mz.8.1.1.bin MD5
MD5 hash of file m9100-s5ek9-kickstart-mz.8.1.1.bin:
2d c1 55 94 5b 35 f9 6e 12 9c a8 e1 43 78 02 55
CertUtil: -hashfile command completed successfully.
c:\Temp>
certutil -hashfile m9100-s5ek9-kickstart-mz.8.1.1.bin SHA512
SHA512 hash of file m9100-s5ek9-kickstart-mz.8.1.1.bin:
8e d2 c7 0b 87 9e d7 6b e2 f1 49 f7 0a 1d 35 c9 2e 75 75 bc 2f 88 1b 49 73 b6 a4 a8 db 44 98 78 2d 14 5d
CertUtil: -hashfile command completed successfully.
c:\Temp>
```
在Mac上,可以使用md5或shasum -a 512 <filename>達到以下目的:

#### <#root>

```
$
```
**md5 m9100-s5ek9-kickstart-mz.8.1.1.bin**

MD5 (m9100-s5ek9-kickstart-mz.8.1.1.bin) = **2dc155945b35f96e129ca8e143780255**

#### \$

**shasum -a 512 m9100-s5ek9-kickstart-mz.8.1.1.bin**

**8ed2c70b879ed76be2f149f70a1d35c92e7575bc2f881b4973b6a4a8db4498782d145d6da6f4e50871ce9821862a76a726722be3b1fc0ba608129ec73d6ec2ff** m9100-s5ek9-kickstart-mz.8.1.1.bin

在Linux或Unix電腦上,使用md5sum 或sha512sum(通常位於/usr/bin中),即:

#### <#root>

```
$
md5sum m9100-s5ek9-kickstart-mz.8.1.1.bin
2dc155945b35f96e129ca8e143780255
 m9100-s5ek9-kickstart-mz.8.1.1.bin
```
\$

**sha512sum m9100-s5ek9-kickstart-mz.8.1.1.bin 8ed2c70b879ed76be2f149f70a1d35c92e7575bc2f881b4973b6a4a8db4498782d145d6da6f4e50871ce9821862a76a726722be3b1fc0ba608129ec73d6ec2ff** m9100-s5ek9-kickstart-mz.8.1.1.bin

將檔案傳輸到MDS或Nexus bootflash後,您可以使用以下工具檢查md5sum或sha512sum:

#### <#root>

MDSswitch#

**show file bootflash:m9100-s5ek9-kickstart-mz.8.1.1.bin ?**

 <CR> > Redirect it to a file >> Redirect it to a file in append mode cksum Displays CRC checksum for a file

#### **md5sum**

 Displays MD5 checksum for a file sha256sum Displays SHA256 checksum for a file

#### **sha512sum**

 Displays SHA512 checksum for a file | Pipe command output to filter

MDSswitch#

**show file bootflash:m9100-s5ek9-kickstart-mz.8.1.1.bin md5sum**

**2dc155945b35f96e129ca8e143780255**

MDSswitch#

**show file bootflash:m9100-s5ek9-kickstart-mz.8.1.1.bin sha512sum**

**8ed2c70b879ed76be2f149f70a1d35c92e7575bc2f881b4973b6a4a8db4498782d145d6da6f4e50871ce9821862a76a726722be3b1fc0ba608129ec73d6ec2ff**

在上一個範例中,您可以看到Cisco下載軟體站點的m9100-s5ek9-kickstart-mz.8.1.1.bin檔案、 Windows、Mac或Linux PC以及MDS交換器具有相同的md5sum和sha512sum字元。

這確認傳送到交換器的檔案是否有效。

 $\blacklozenge$ 註:某些較早的NX-OS版本沒有sha512sum選項,但md5sum必須存在於所有版本中。

## 相關資訊

• [思科技術支援與下載](https://www.cisco.com/c/zh_tw/support/index.html?referring_site=bodynav)

### 關於此翻譯

思科已使用電腦和人工技術翻譯本文件,讓全世界的使用者能夠以自己的語言理解支援內容。請注 意,即使是最佳機器翻譯,也不如專業譯者翻譯的內容準確。Cisco Systems, Inc. 對這些翻譯的準 確度概不負責,並建議一律查看原始英文文件(提供連結)。